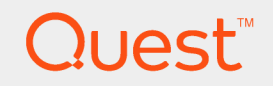

Toad for Oracle 12.11

### **Editions Installation Guide**

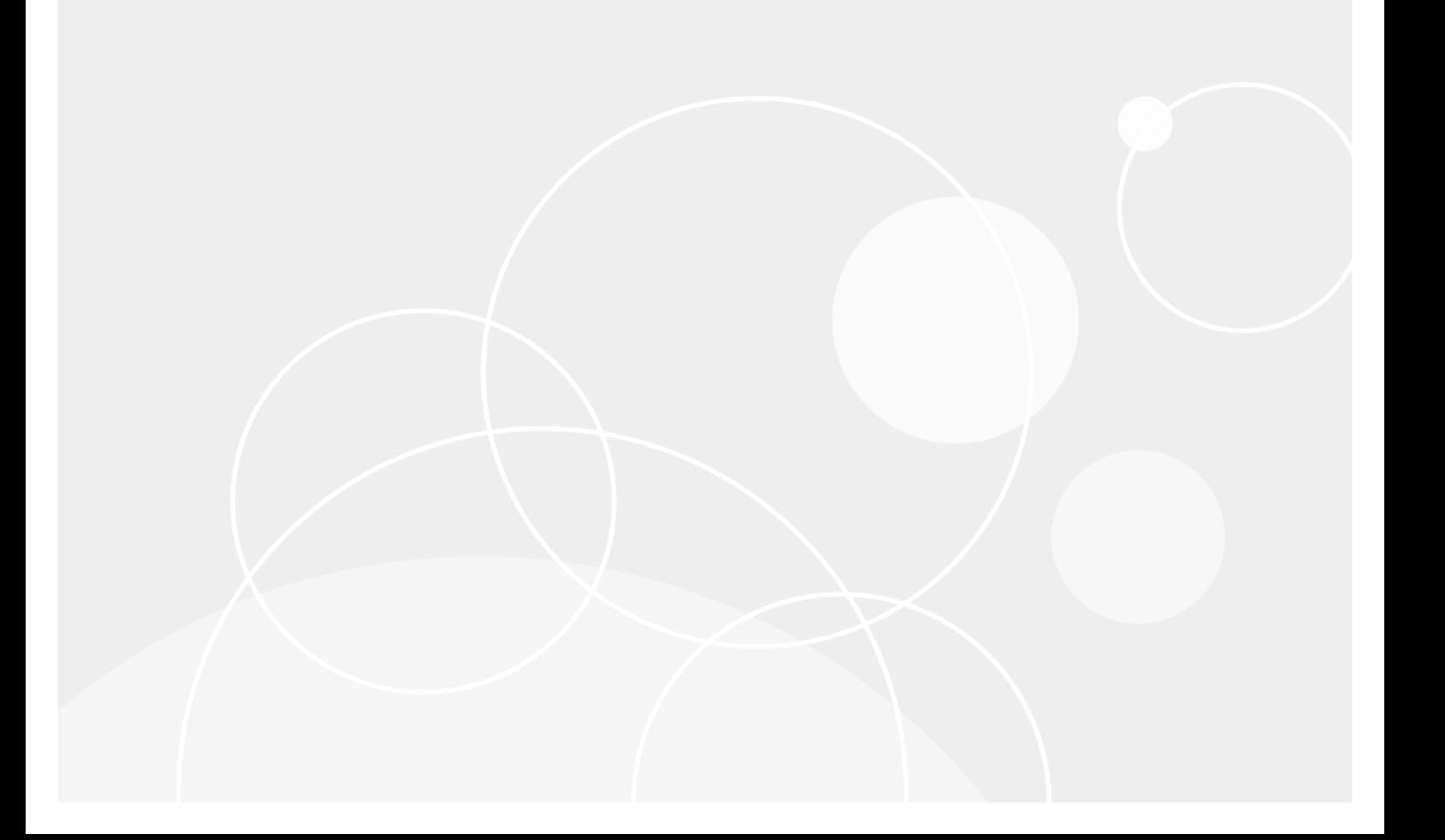

#### **© 2017 Quest Software Inc. ALL RIGHTS RESERVED.**

This guide contains proprietary information protected by copyright. The software described in this guide is furnished under a software license or nondisclosure agreement. This software may be used or copied only in accordance with the terms of the applicable agreement. No part of this guide may be reproduced or transmitted in any form or by any means, electronic or mechanical, including photocopying and recording for any purpose other than the purchaser's personal use without the written permission of Quest Software Inc.

The information in this document is provided in connection with Quest Software products. No license, express or implied, by estoppel or otherwise, to any intellectual property right is granted by this document or in connection with the sale of Quest Software products. EXCEPT AS SET FORTH IN THE TERMS AND CONDITIONS AS SPECIFIED IN THE LICENSE AGREEMENT FOR THIS PRODUCT, QUEST SOFTWARE ASSUMES NO LIABILITY WHATSOEVER AND DISCLAIMS ANY EXPRESS, IMPLIED OR STATUTORY WARRANTY RELATING TO ITS PRODUCTS INCLUDING, BUT NOT LIMITED TO, THE IMPLIED WARRANTY OF MERCHANTABILITY, FITNESS FOR A PARTICULAR PURPOSE, OR NON-INFRINGEMENT. IN NO EVENT SHALL QUEST SOFTWARE BE LIABLE FOR ANY DIRECT, INDIRECT, CONSEQUENTIAL, PUNITIVE, SPECIAL OR INCIDENTAL DAMAGES (INCLUDING, WITHOUT LIMITATION, DAMAGES FOR LOSS OF PROFITS, BUSINESS INTERRUPTION OR LOSS OF INFORMATION) ARISING OUT OF THE USE OR INABILITY TO USE THIS DOCUMENT, EVEN IF QUEST SOFTWARE HAS BEEN ADVISED OF THE POSSIBILITY OF SUCH DAMAGES. Quest Software makes no representations or warranties with respect to the accuracy or completeness of the contents of this document and reserves the right to make changes to specifications and product descriptions at any time without notice. Quest Software does not make any commitment to update the information contained in this document..

If you have any questions regarding your potential use of this material, contact:

Quest Software Inc.

Attn: LEGAL Dept

4 Polaris Wav

Aliso Viejo, CA 92656

Refer to our Web site ([https://www.quest.com](https://www.quest.com/)) for regional and international office information.

#### **Patents**

Quest Software is proud of our advanced technology. Patents and pending patents may apply to this product. For the most current information about applicable patents for this product, please visit our website at <https://www.quest.com/legal>.

#### **Trademarks**

Quest, the Quest logo, and Join the Innovation are trademarks and registered trademarks of Quest Software Inc. For a complete list of Quest marks, visit <https://www.quest.com/legal/trademark-information.aspx>. All other trademarks and registered trademarks are property of their respective owners.

#### **Legend**

- **WARNING: A WARNING icon indicates a potential for property damage, personal injury, or death.**
- **CAUTION: A CAUTION icon indicates potential damage to hardware or loss of data if instructions are not followed.**
- **IMPORTANT**, **NOTE**, **TIP**, **MOBILE**, or **VIDEO:** An information icon indicates supporting information. i

Toad Editions Installation Guide Updated - 5/26/2017 Version - 12.11

### **Contents**

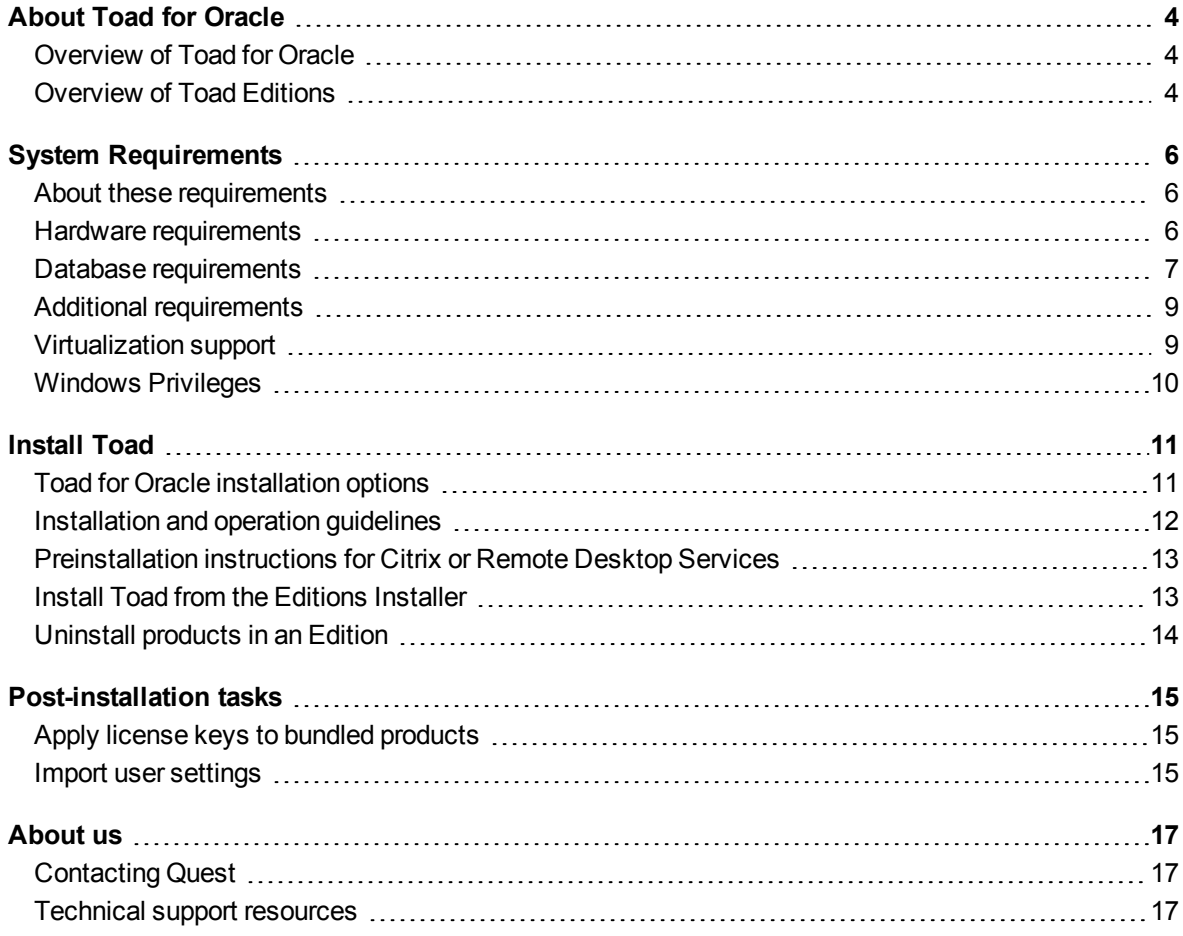

# **1**

# **About Toad for Oracle**

### <span id="page-3-1"></span><span id="page-3-0"></span>**Overview of Toad for Oracle**

Toad for Oracle provides an intuitive and efficient way for database professionals of all skill and experience levels to perform their jobs with an overall improvement in workflow effectiveness and productivity. With Toad for Oracle you can:

- Understand your database environment through visual representations
- Meet deadlines easily through automation and smooth workflows
- Perform essential development and administration tasks from a single tool
- Deploy high-quality applications that meet user requirements and perform predictably and reliably in production
- Validate database code to ensure the best-possible performance and adherence to bestpractice standards
- Manage and share projects, templates, scripts, and more with ease

The Toad for Oracle solutions are built for you, by you. Nearly two decades of development and feedback from various communities like Toad World have made it the most powerful and functional tool available. With an installed base of over two million, Toad for Oracle continues to be the "de facto" standard tool for database development and administration.

### <span id="page-3-2"></span>**Overview of Toad Editions**

Each Toad Edition is packaged with additional products to expand your Oracle experience. The following editions are available.

#### **Toad for Oracle Base Edition**

- Toad™ for Oracle<sup>®</sup>
- Toad™ Data Modeler (free use)

#### **Toad for Oracle Professional Edition**

- Toad for Oracle<sup>®</sup> Professional
- Toad™ Data Modeler (free use)

#### **Toad for Oracle Xpert Edition**

- Toad for Oracle $<sup>®</sup>$  Xpert</sup> Includes all features in Base and Professional Editions
- SQL Optimizer for Oracle $<sup>®</sup>$ </sup>

#### **Toad for Oracle DBA Edition**

- **.** Toad for Oracle<sup>®</sup> Xpert
- DB Admin Module Add-on
- Spotlight™ on Oracle<sup>®</sup> Includes Spotlight on Unix/Linux, Spotlight on Windows, and Spotlight on Oracle Data Guard
- Benchmark Factory™ for Databases Oracle<sup>®</sup> Edition
- Toad Data Modeler

#### **Toad for Oracle DBA Edition - Exadata Edition**

- Toad for Oracle<sup>®</sup> Xpert
- DB Admin Module Add-on
- Spotlight™ on Oracle<sup>®</sup> with RAC and Exadata Options Includes Spotlight on Unix/Linux, Spotlight on Windows, and Spotlight on Oracle® Data Guard
- Benchmark Factory for Databases Oracle $@$ Edition
- Toad Data Modeler

#### **NOTES:**

- Knowledge Xpert has been moved to a free online wiki, [http://www.toadworld.com/platforms/oracle/default.aspx.](http://www.toadworld.com/platforms/oracle/default.aspx) Toad components which use the desktop version of Knowledge Xpert have been updated to reference the online content.
- The DB Admin Module can be added to any Toad Edition.

#### **Toad for Oracle Development Edition**

- Toad for Oracle $<sup>®</sup>$  Xpert</sup>
- Code Tester for Oracle $^{\circledR}$
- Benchmark Factory™ for Databases -Oracle® Edition

#### **Toad for Oracle DBA Edition - RAC Edition**

- Toad for Oracle $\mathcal{R}$  Xpert
- DB Admin Module Add-on
- Spotlight™ on Oracle<sup>®</sup> with RAC Option Includes Spotlight on Unix/Linux, Spotlight on Windows, and Spotlight on Oracle Data Guard
- Benchmark Factory for Databases Oracle $@$ Edition
- Toad Data Modeler

# **System Requirements**

### <span id="page-5-1"></span><span id="page-5-0"></span>**About these requirements**

These are the minimum system requirements to support the Toad for Oracle edition that you are installing. Also listed are any exceptions to those requirements that are needed to support individual products in your Edition. For example, a product may require more memory than Toad for Oracle, or a product may not support an operating system or may require a later database version than Toad for Oracle.

### <span id="page-5-2"></span>**Hardware requirements**

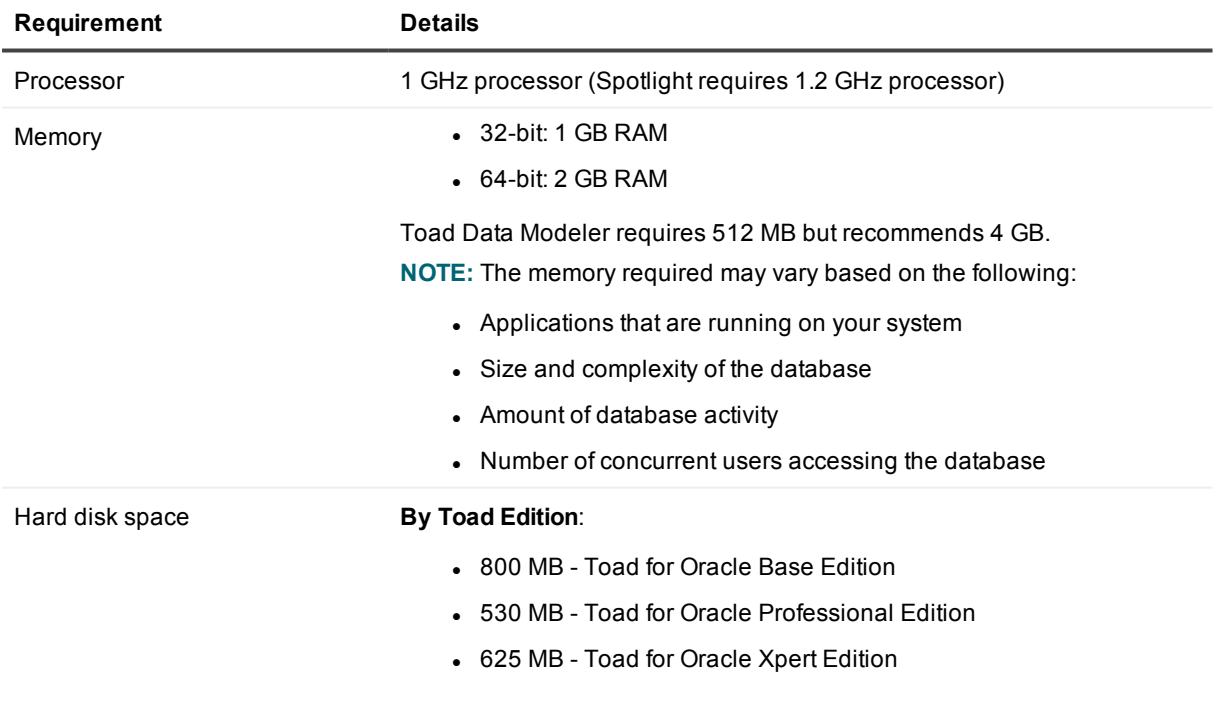

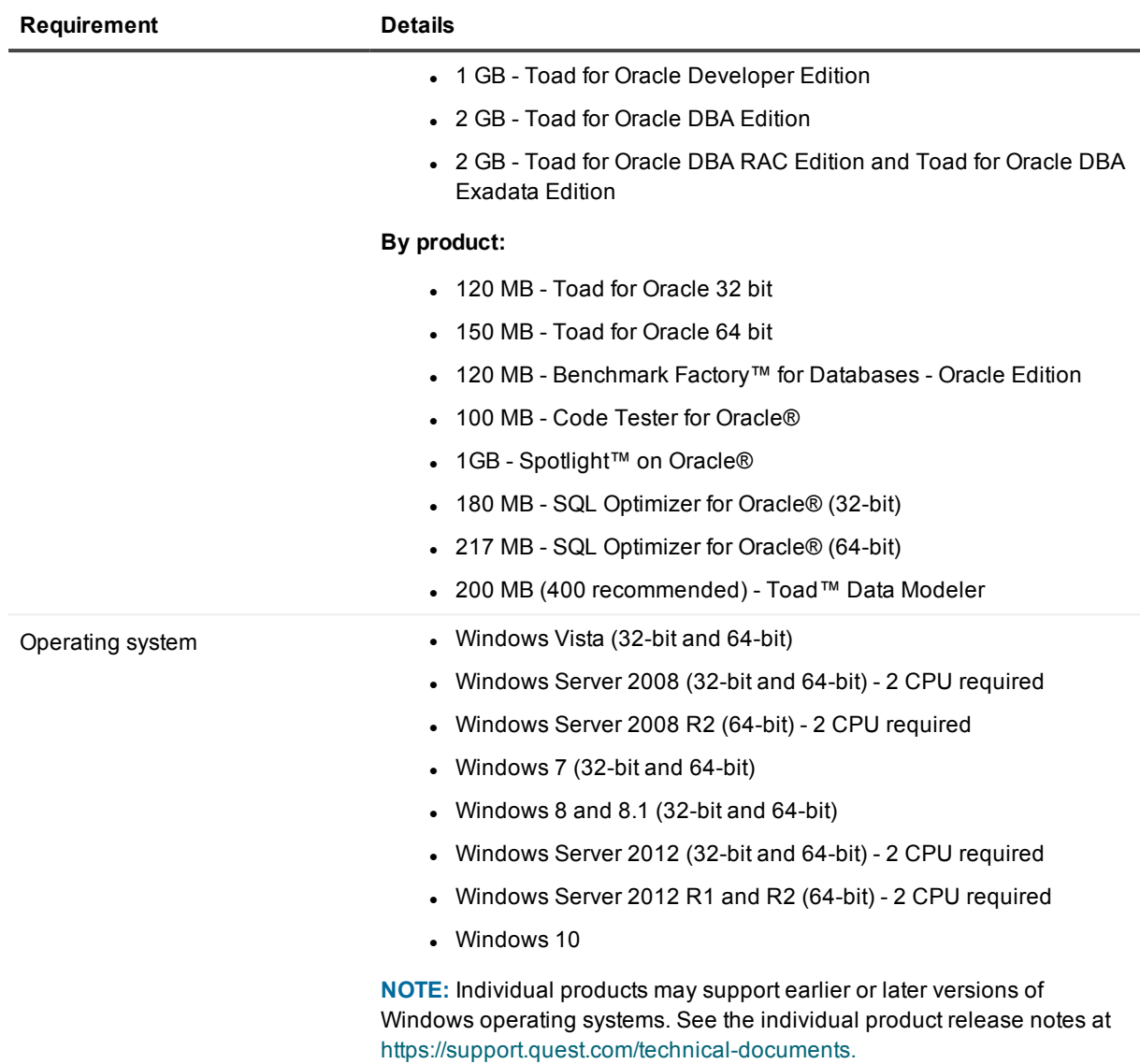

# <span id="page-6-0"></span>**Database requirements**

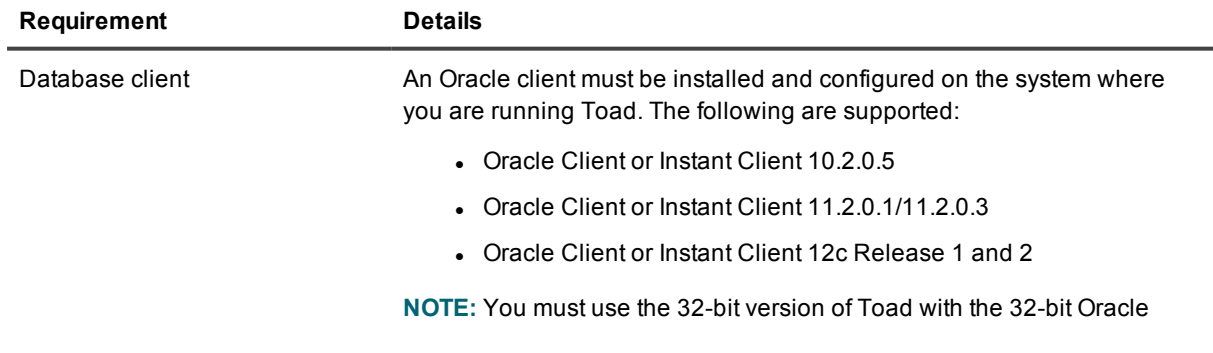

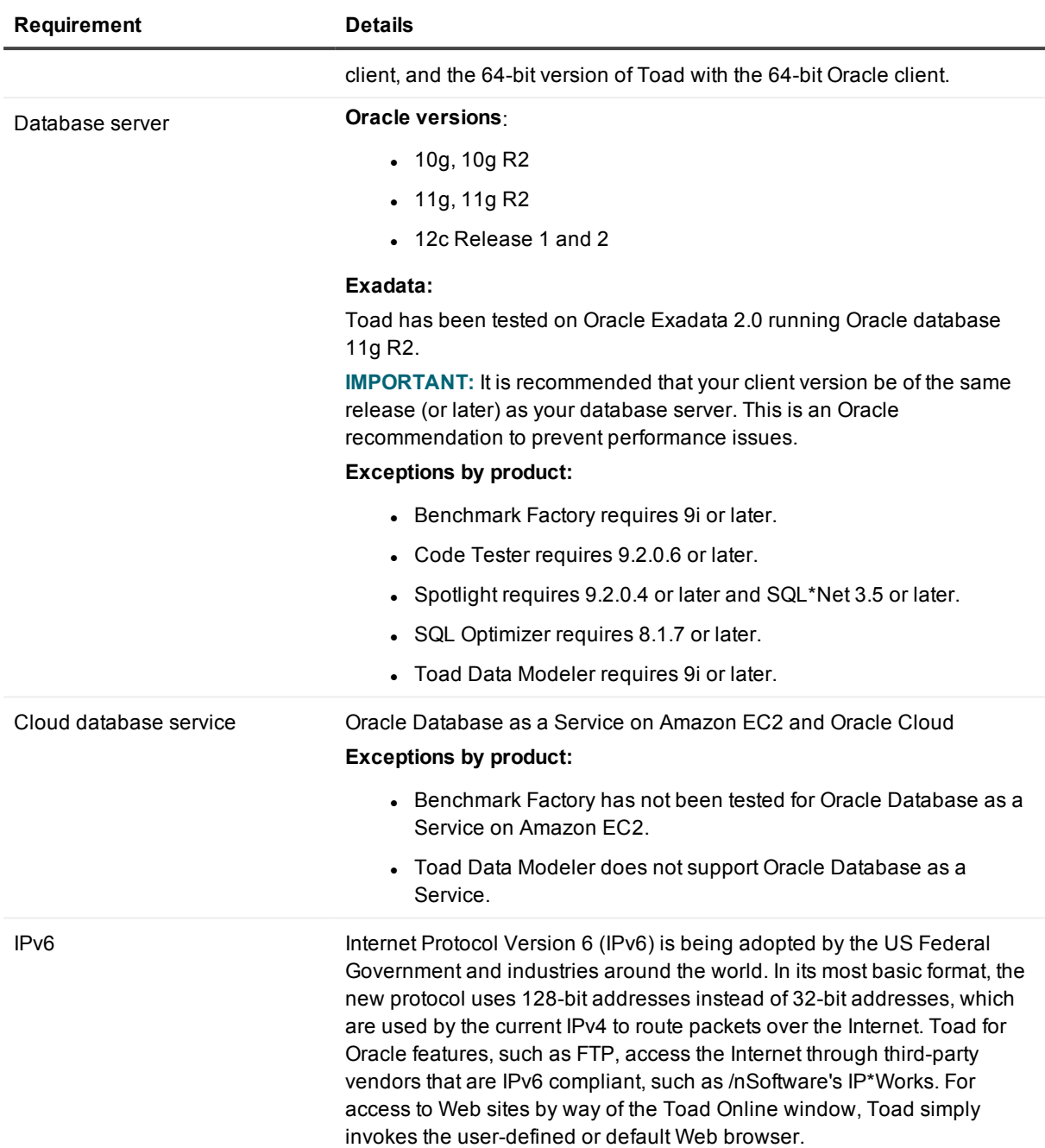

## <span id="page-8-0"></span>**Additional requirements**

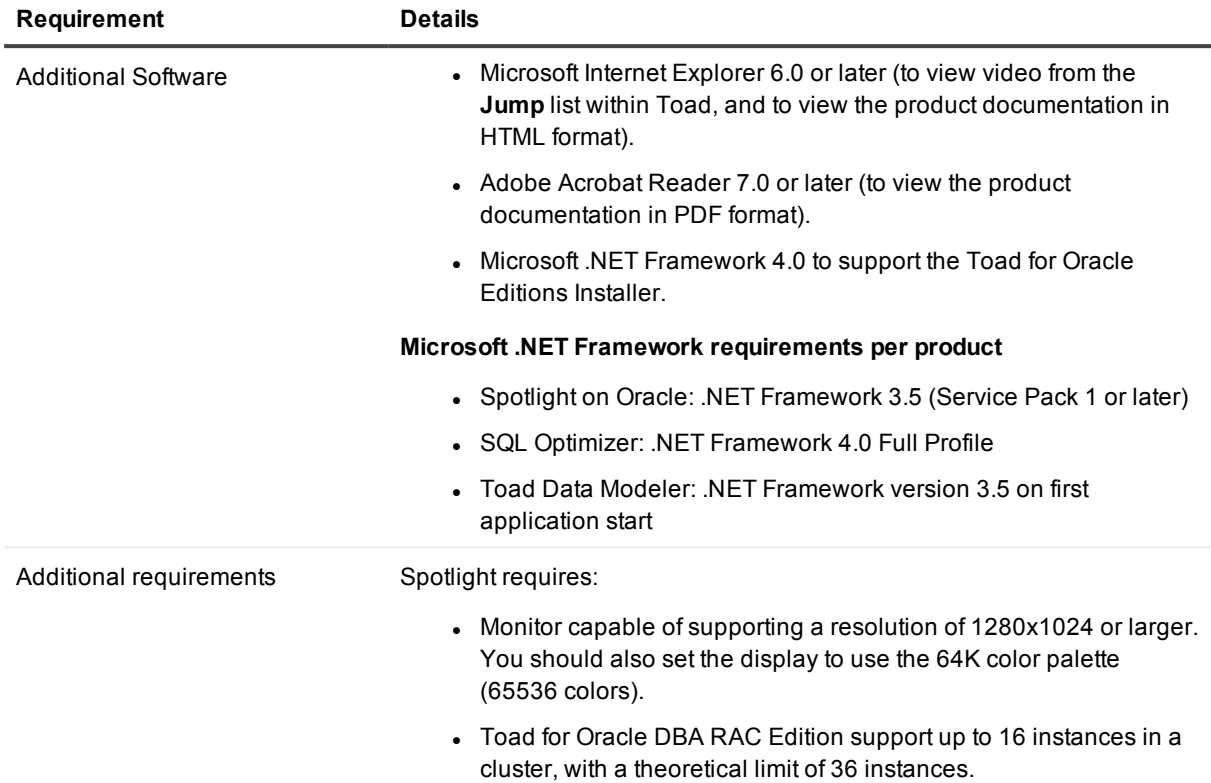

### <span id="page-8-1"></span>**Virtualization support**

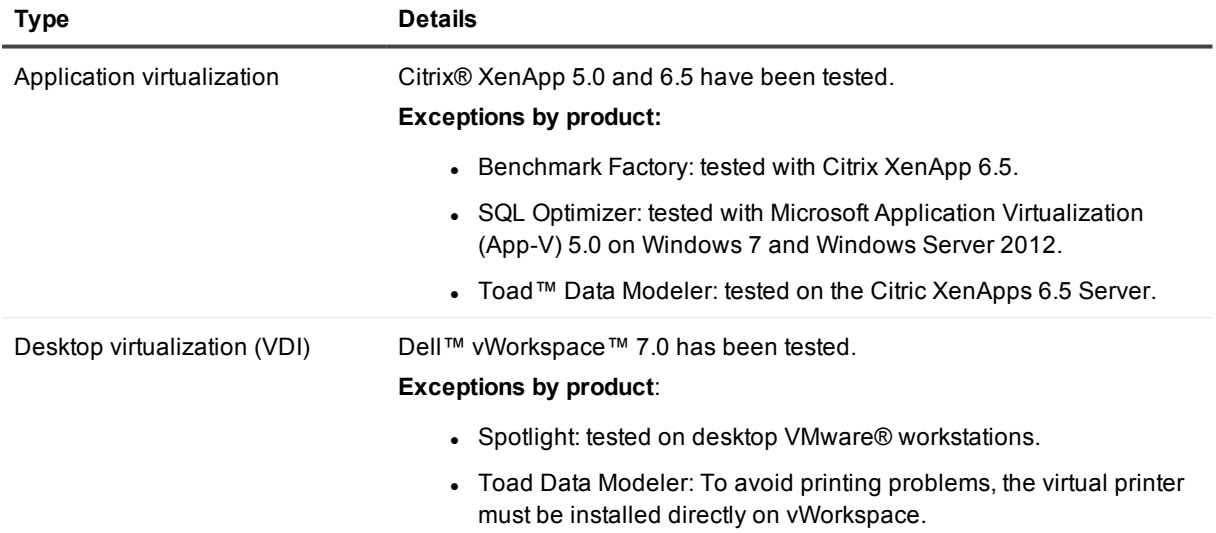

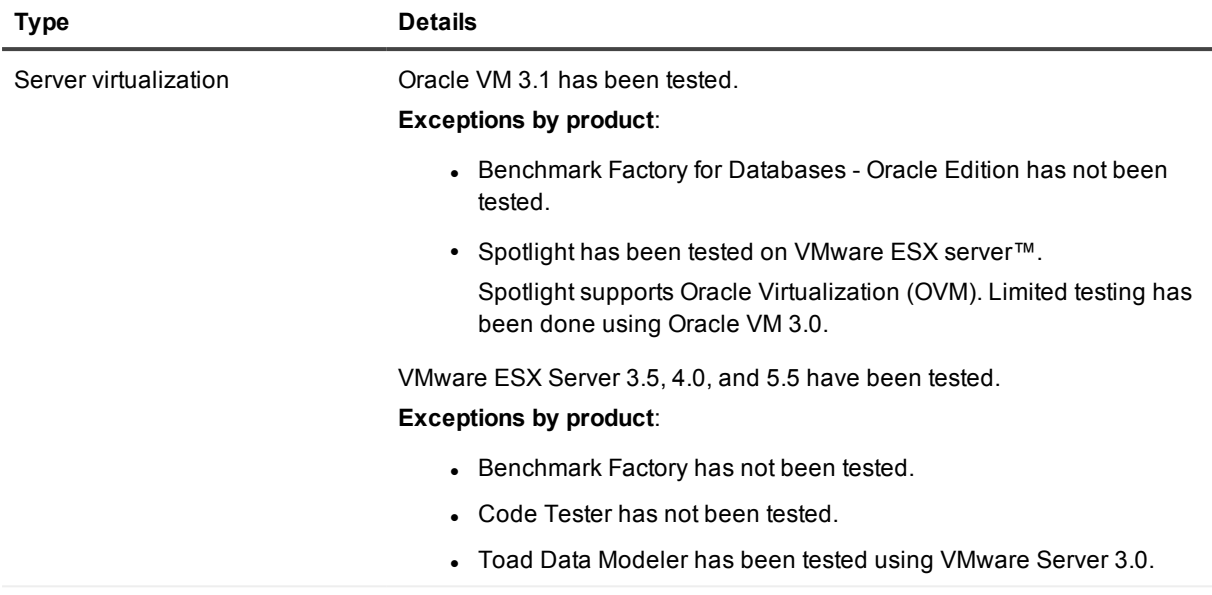

<span id="page-9-0"></span>**NOTE:** Toad may work in virtualization environments other than the ones listed.

### **Windows Privileges**

In order to install and run Toad for Oracle, make a connection, and do basic operations, you must have the following privileges.

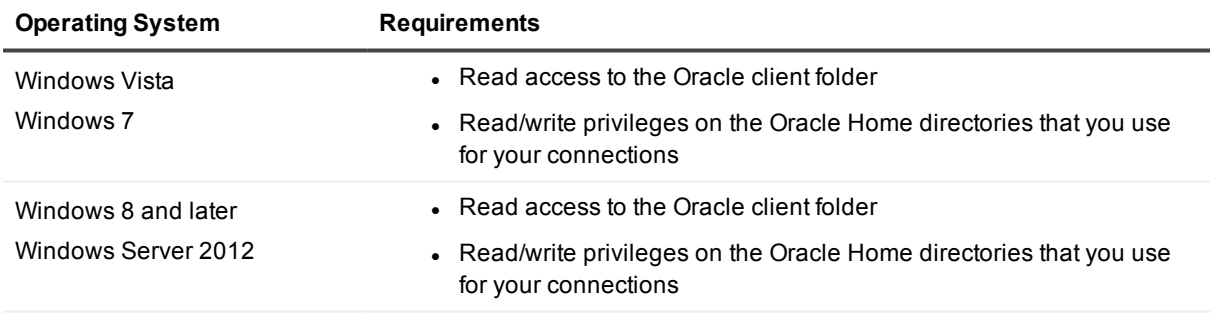

**NOTE:** Other functionality in Toad may require additional privileges.

## **Install Toad**

### <span id="page-10-1"></span><span id="page-10-0"></span>**Toad for Oracle installation options**

You can install Toad in the following ways:

### **Typical installation**

Use the Toad 2017 Editions Installer to install Toad, along with any or all of the other products of a Toad Edition. This installer is available in the following formats:

- <sup>l</sup> **Web-based installer**: This installer is a web-based thin client that automatically detects and downloads the correct Toad installation files, based on your license key. At the same time, the installer detects any other available Quest products in the Edition and allows you to select the ones to download and install.
- **Full installer**: This installer contains all of the installation files required to install Toad and any other products of an Edition. It detects and shows the products in the Edition, based on your license key. This installer supports administrators who need to provide installation programs from a central server to multiple users.

To install Toad and other products from this installer, see Install Toad from the [Editions](#page-12-1) Installer in this guide.

### **Special installation**

You can download an MSI zip file that contains all of the installer files for the following individual products in the Toad Edition. You can run these MSI files to perform a silent installation or to satisfy other special requirements. See the individual product release notes for instructions at <http://support.quest.com/technical-documentation>.

- Toad for Oracle
- SQL Optimizer for Oracle
- Code Tester for Oracle
- Benchmark Factory for Database
- Spotlight on Oracle
- Toad Data Modeler

## <span id="page-11-0"></span>**Installation and operation guidelines**

- Install the 32-bit version of Toad if you are using a 32-bit Oracle client. Install the 64-bit version of Toad if you are using a 64-bit Oracle client.
- The Toad Editions installer contains both 32-bit and 64-bit software.
- If you also have the freeware version of Toad, do not install the commercial version over the freeware version. This will adversely affect some functions. Install the commercial version in a different directory from the freeware version.
- Toad automatically imports your settings files if the new version is within two releases of the previous version. If your versions are more than two releases apart, install an intermediate version to successfully import the files, and then upgrade to this version.
- If you need to import your Toad settings from another computer, you can manually import the settings. See Import user [settings.](#page-14-2)
- In order to install and run Toad for Oracle, make a connection, and do basic operations, you must have the following privileges:

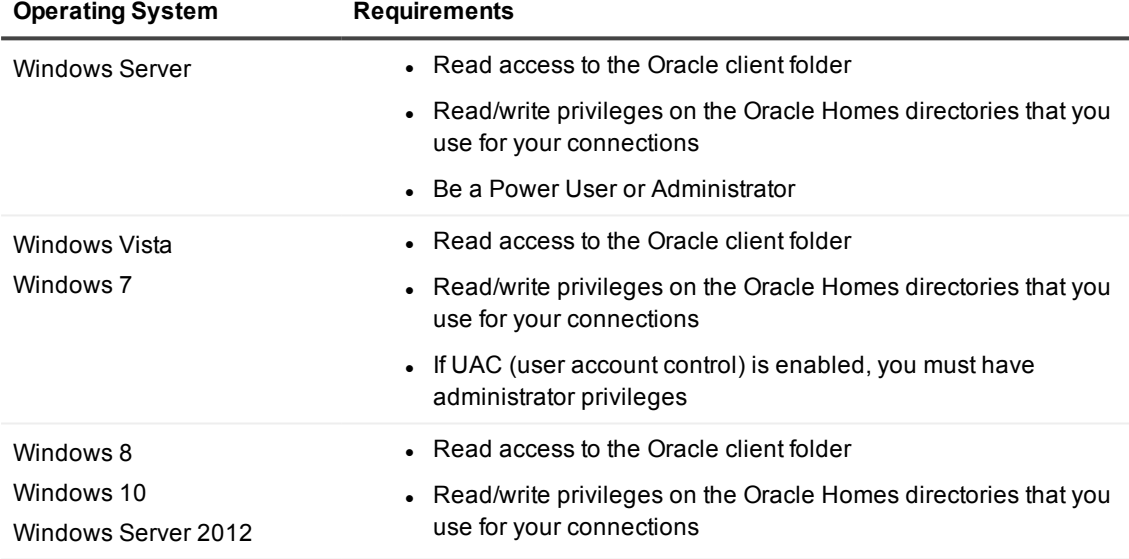

**Note:** Other functionality in Toad may require additional privileges.

- If you experience startup failures, do the following:
	- a. Right-click on the Toad shortcut, then select **Properties**.
	- b. Select the **Compatibility** tab.
	- c. Select Change Settings for All User.
	- d. Make certain **Run this program as an administrator** is selected for the user who is running Toad (or you can set it for all users).

### <span id="page-12-0"></span>**Preinstallation instructions for Citrix or Remote Desktop Services**

All Toad user files are stored in a *user\_name* directory. When a user opens Toad for the first time, Toad copies the contents of this folder to the user's associated Application Data folder in the Toad installation folder.

**NOTE:** Write access is required to the Oracle directory if any of the users want to edit the **tnsnames.ora** file by using the TNSNames Editor within Toad.

#### *To install Toad on a Citrix/Remote Desktop Services system*

- 1. Connect to the system as an administrator.
- 2. Copy the Toad installer to the Citrix/Remote Desktop Services server, if required.
- 3. Install Toad according to the instructions provided in this guide.
- 4. Right-click the **Toad.exe** file in the root installation folder, and then select **Properties**. Make sure the **Allow non-administrators to run this program** option is selected under **Compatibility | User Account Privileges**.
- 5. Repeat these steps for each server in the Citrix/Remote Desktop Services farm. **Note:** Although you must install Toad on every server in the farm, you only need to publish Toad once.

## <span id="page-12-1"></span>**Install Toad from the Editions Installer**

Use the Toad 2017 Editions Installer to install Toad, along with any or all of the other products of a Toad Edition. This installer is available in the following formats:

- <sup>l</sup> **Web-based installer**: This installer is a web-based thin client that automatically detects and downloads the correct Toad installation files, based on your license key. At the same time, the installer detects any other available Quest products in the Edition and allows you to select the ones to download and install.
- **Full installer**: This installer contains all of the installation files required to install Toad and any other products of an Edition. It detects and shows the products in the Edition, based on your license key. This installer supports administrators who need to provide installation programs from a central server to multiple users.

**NOTE:** To perform a silent or other special installation, see the individual product release notes at [https://support.quest.com/technical-documentation](https://support.quest.com/technical-documentation/).

#### *To install from the Editions installer*

- 1. Obtain your license key and site message text if you have not done so already. **IMPORTANT!** If you have a legacy license key, the installer will direct you to the license key Web page, where you can update your key.
- 2. Go to <https://support.quest.com/download-product-select>.
- 3. Search for Toad for Oracle.
- 4. Select the appropriate installer for your processor type from either **Web Installer** or **Full Installer (Administration)**.
	- <sup>l</sup> Individuals who want to install on their own computer should select the **Web Installer**. This installer downloads quickly and does not place a large file on your system.
	- <sup>l</sup> Administrators who must install for multiple users should select the **Full Installer**.
- 5. Run the installer.
- 6. Review the license terms, select **I accept these terms**, then click **Next**.
- 7. If your license key is not shown, click **Add** to enter your license key and site message, then click **Next**.
- 8. Select the products that you want to install.
- 9. Click **Install**.

**NOTE**: When you install Toad and other products as an Edition through this installer, the installer creates the following directory structure in Windows Explorer and the Programs menu (this example assumes three products were installed):

#### **Quest Software**

**Toad 2017 Editions**

**Toad** *version*

**Benchmark Factory** *version*

**Code Tester for Oracle** *version*

### <span id="page-13-0"></span>**Uninstall products in an Edition**

If you installed your Edition products from the Toad 2017 Editions installer, you can uninstall any or all of them at the same time as follows:

- 1. Open the **Programs and Features** control panel.
- 2. Select the Toad2017 Editions entry, then select **Uninstall**. The installer opens and presents you with options for removing selected products.
- 3. Select Toad and any other bundled program that you want to remove from the system.
- 4. Click **OK**.

If you installed your Edition products individually by using the special MSI installers, see the individual product release notes at the following location for help with uninstalling them. <http://support.quest.com/technical-documentation>

# **Post-installation tasks**

### <span id="page-14-1"></span><span id="page-14-0"></span>**Apply license keys to bundled products**

All products within a Toad Edition share a licensing key. For best results, when you have completed installation of your products, run Toad for Oracle first and enter the license key when prompted. This ensures that all installed products reflect the appropriate license key.

If you have previously licensed versions of Toad for Oracle or the other products in this Edition, your old license keys will continue to work. If you are upgrading to a different Edition and have been issued a new key, use the following procedure to apply it.

#### *To upgrade an existing license*

- 1. Launch Toad for Oracle.
- <span id="page-14-2"></span>2. Select **Help** | **Licensing**, then enter your new license key. Any new features are enabled automatically, and any additional Toad products are licensed using this key.

### **Import user settings**

If you are installing a new version of Toad on the same computer where a previous Toad version is installed, Toad automatically imports your settings if the new version is within two releases of the previous version. If your versions are more than two releases apart, you need to install an intermediate version to successfully import the files, and then upgrade to this version.

If your old settings are *not* located on the same computer as the one where you are installing this version of Toad, use the following procedure to import them.

#### *To import settings from another computer*

You need your license key to complete these steps.

- 1. On your old computer, open Windows Explorer and locate the Toad settings folder. **NOTE:** To find the settings folder, select **View | Toad Options | General**. The folder location is listed in the **Application data directory** field.
- 2. Copy the folder to the new computer, a network it can connect to, or a storage device.
- 3. Install and open Toad on the new computer.
- 4. Select **Utilities** | **Copy User Settings** in the main Toad toolbar.
- 5. Click then navigate to the copied folder.

**NOTE:** You can also select **Utilities** | **Copy User Settings**, then select **Create a clean set of user files from the base installation**.

### <span id="page-16-0"></span>**We are more than just a name**

We are on a quest to make your information technology work harder for you. That is why we build communitydriven software solutions that help you spend less time on IT administration and more time on business innovation. We help you modernize your data center, get you to the cloud quicker and provide the expertise, security and accessibility you need to grow your data-driven business. Combined with Quest's invitation to the global community to be a part of its innovation, and our firm commitment to ensuring customer satisfaction, we continue to deliver solutions that have a real impact on our customers today and leave a legacy we are proud of. We are challenging the status quo by transforming into a new software company. And as your partner, we work tirelessly to make sure your information technology is designed for you and by you. This is our mission, and we are in this together. Welcome to a new Quest. You are invited to Join the Innovation™.

### **Our brand, our vision. Together.**

Our logo reflects our story: innovation, community and support. An important part of this story begins with the letter Q. It is a perfect circle, representing our commitment to technological precision and strength. The space in the Q itself symbolizes our need to add the missing piece — you — to the community, to the new Quest.

# <span id="page-16-1"></span>**Contacting Quest**

<span id="page-16-2"></span>For sales or other inquiries, visit <https://www.quest.com/company/contact-us.aspx> or call +1-949-754-8000.

## **Technical support resources**

Technical support is available to Quest customers with a valid maintenance contract and customers who have trial versions. You can access the Quest Support Portal at [https://support.quest.com](https://support.quest.com/).

The Support Portal provides self-help tools you can use to solve problems quickly and independently, 24 hours a day, 365 days a year. The Support Portal enables you to:

- Submit and manage a Service Request
- View Knowledge Base articles
- Sign up for product notifications
- Download software and technical documentation
- View how-to-videos
- Engage in community discussions
- Chat with support engineers online
- View services to assist you with your product